## Инструкция по обновлению лицензионного ключа S82V

Подключаем интерфейсный кабель к приемнику (на кабеле написано GPS)

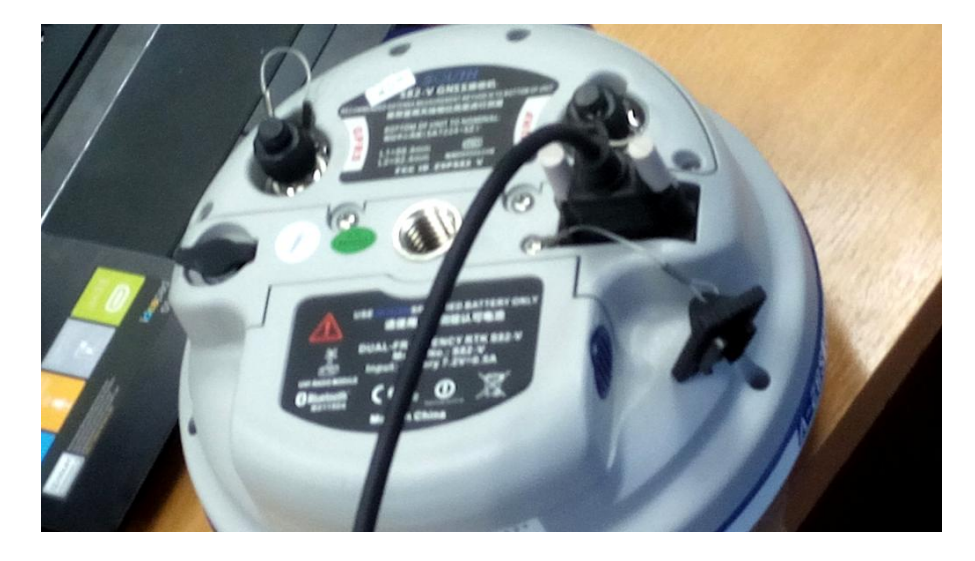

другим концом (на котором COM и USB) подключаем к коппьютеру

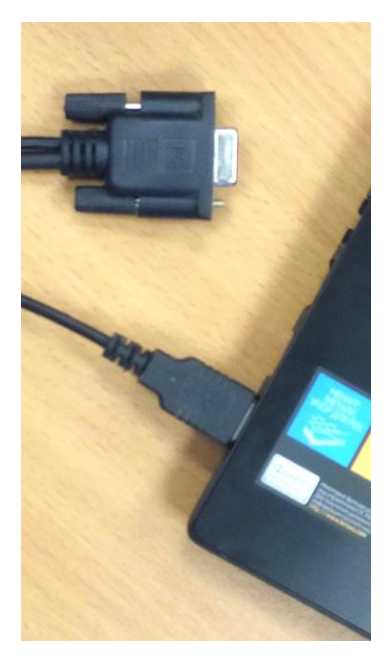

Если у вас модель S82V – не включаем приемник, если у вас S82T – включаем

Приемник определится как флешка, имя – серийный номер прибора.

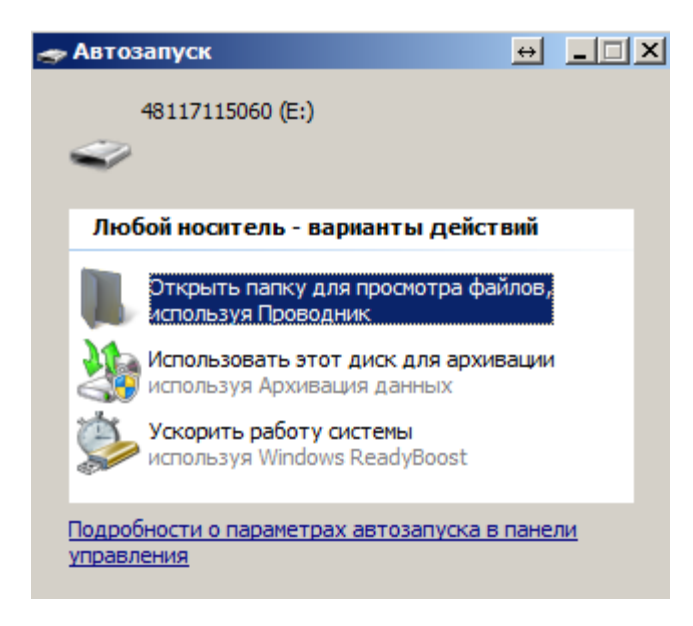

## Открываем

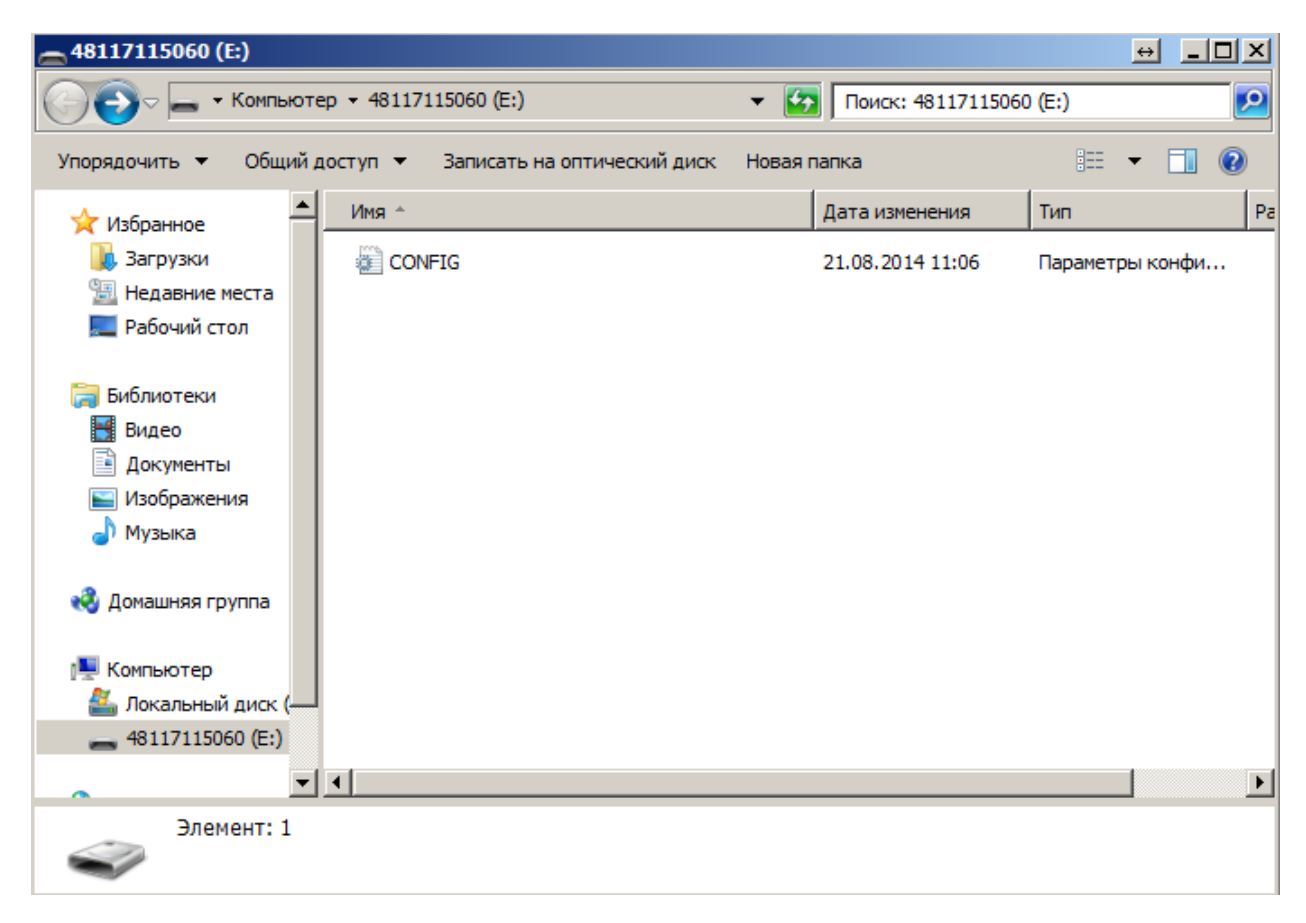

Открываем файл CONFIG

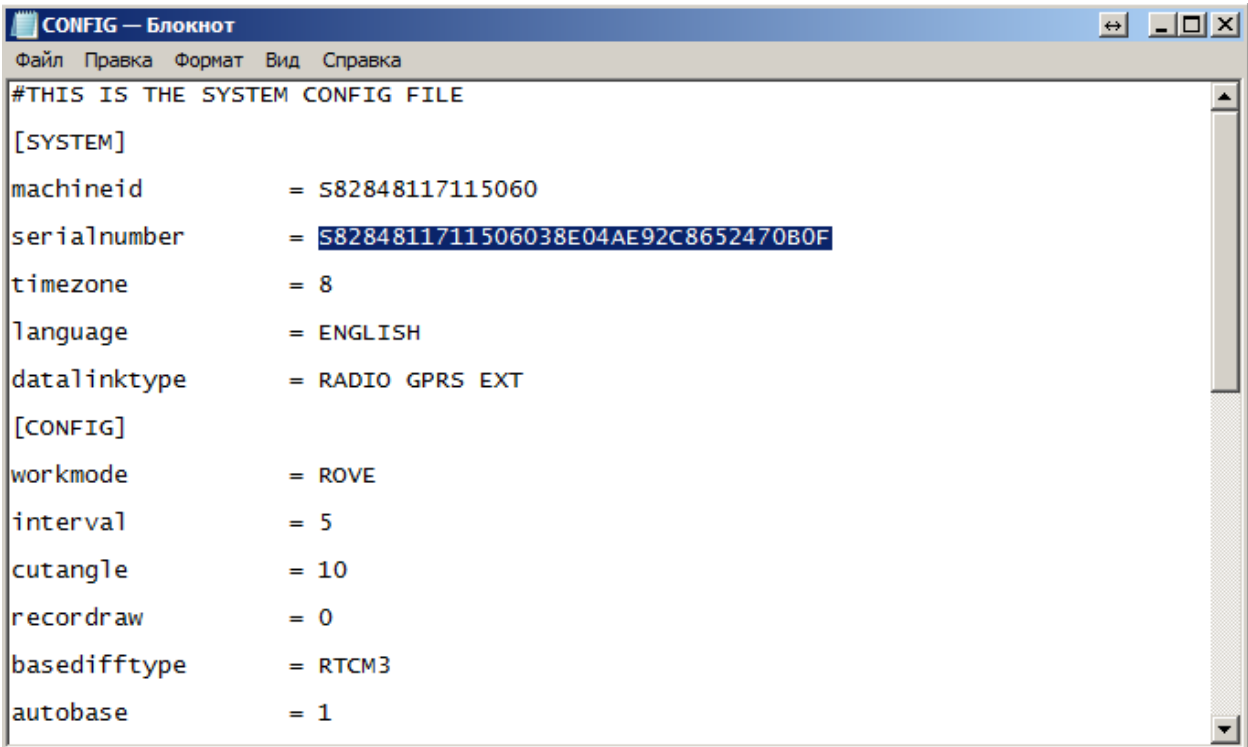

## В строке serialnumber меняем код на новый

## Сохраняем файл

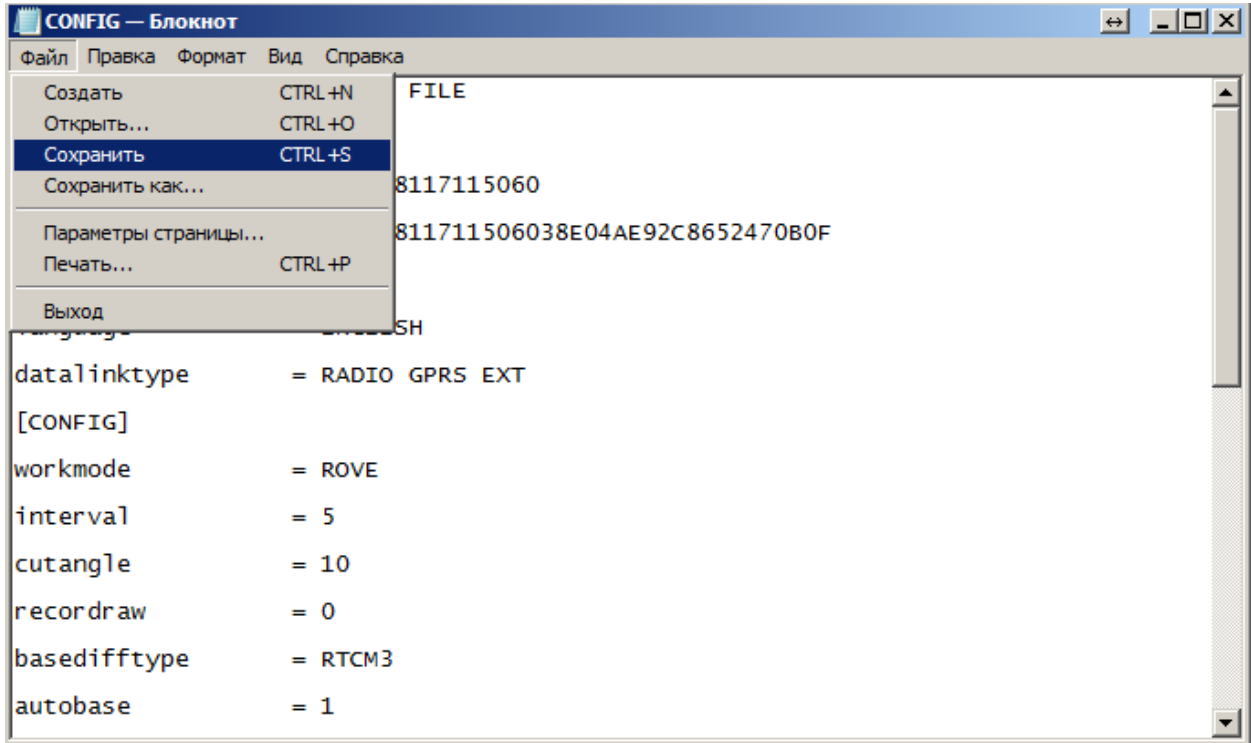

Закрываем его, отключаем приёмник

Готово!